## **무단결강 및 휴보강미준수 신고(학생용)**

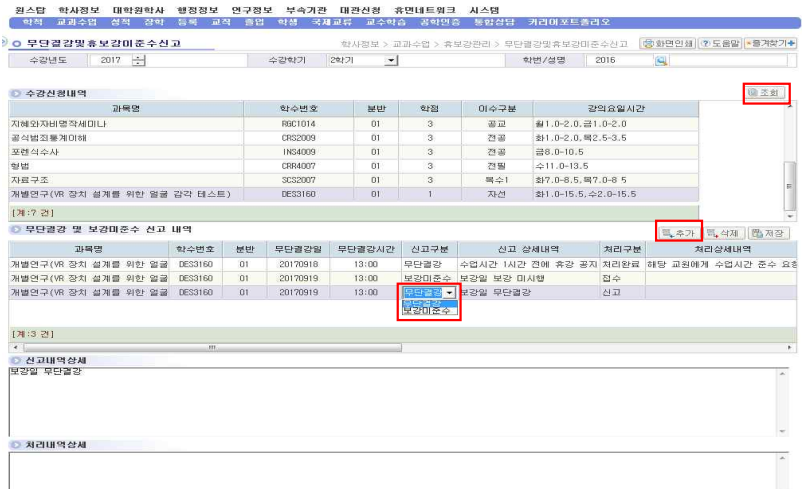

1. 경로: uDRIMS → 교과수업 → 휴보강관리 → 무단결강및휴보강미준수신고

- 2. "조회" 클릭 후 해당 학기 수강신청내역 확인
- 3. 신고대상 강좌를 수강신청내역에서 선택
- 4. 신고대상 강좌 선택 후 "추가" 클릭
- 5. 신고구분을 선택(무단결강 혹은 보강미준수)
- 가. 무단결강: 수업 시작 3일 전(휴일 포함 수업시간 72시간 이전) 휴강 미통보 2회 이상 ※ e-Class 과목별 공지사항 게시일시 기준
- 나. 보강미준수: 휴강에 따른 보강 미준수(수업일수 준수여부) ※ 매 학기 1학점 당 최소 15시간 이상 수업

## 6. 신고 상세내역을 기입**(신고 상세내역 미기입 시 저장 불가)**

- 7. "저장" 클릭(저장이 완료되면 신고 내역이 교학팀으로 자동 전송됩니다)
- 8. 삭제: 신고대상 강좌 삭제 필요 시 해당 신고내역 선택 후 "삭제" 클릭 후 "저장" 클릭
- 9. 기타

## **가. 참여자의 익명성은 철저히 보장합니다.**

 나. 신고된 사항은 추후 uDRIMS 해당 메뉴에서 "처리구분"에서 진행상태 및 "처리상세내 역"에서 처리결과를 확인할 수 있습니다.